## Appointments: Booking from calendar

This article applies to:

## Book an appointment on your calendar

1. Click the Book now button above your daily schedule or by on appointment type

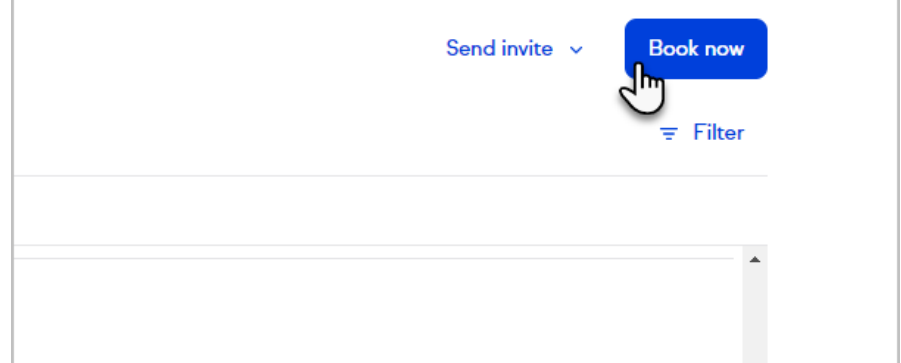

2. Search for or add a new contact

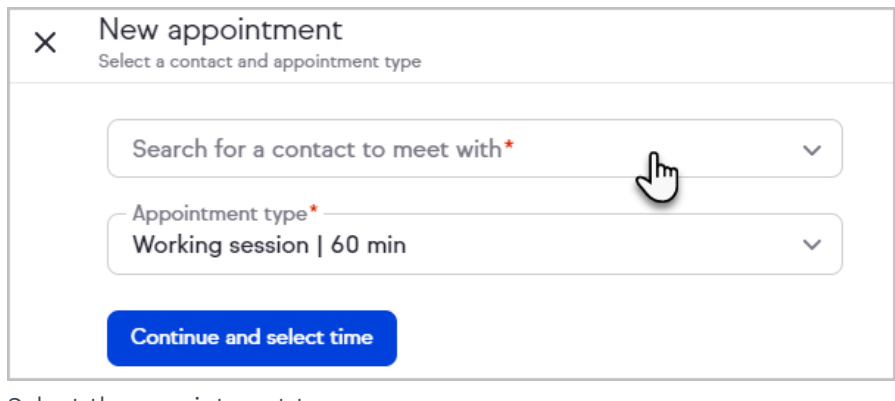

3. Select the appointment type

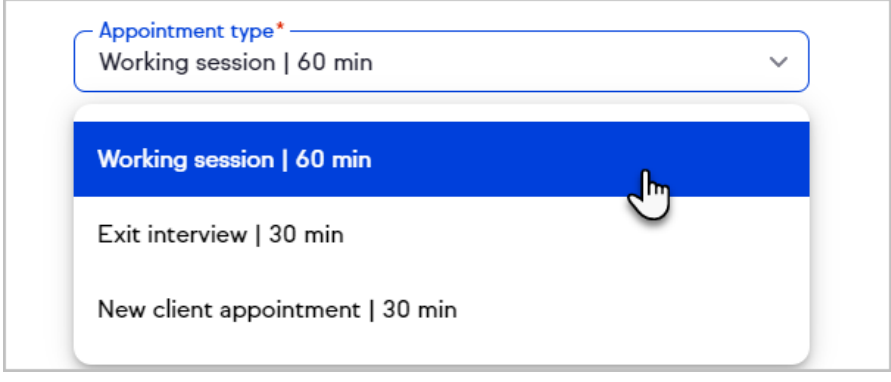

4. Click Continue and select time

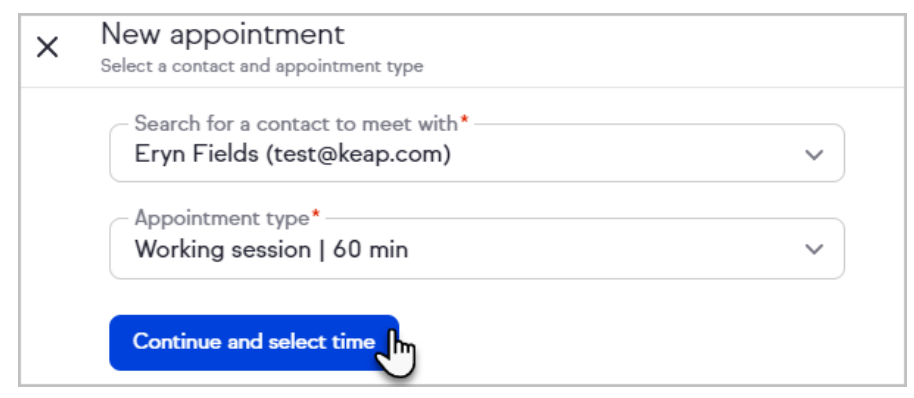

5. Select a date and time to book

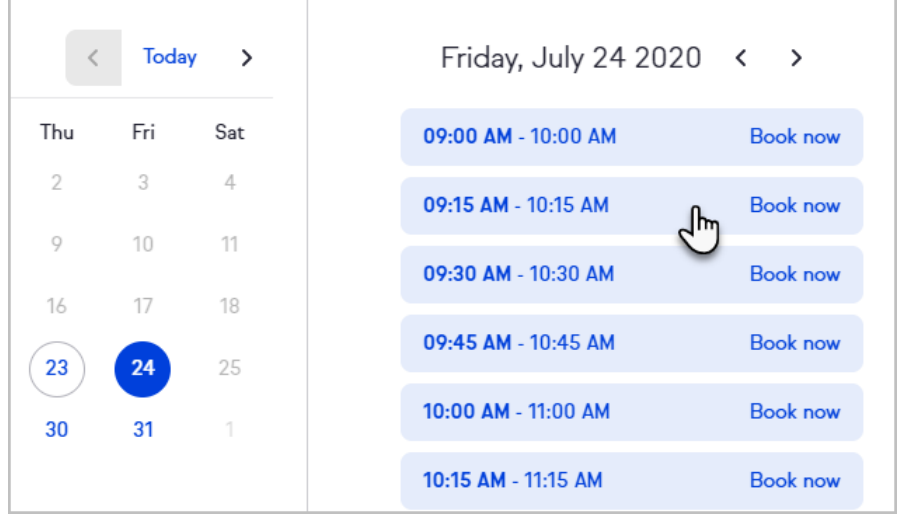

6. Click Confirm

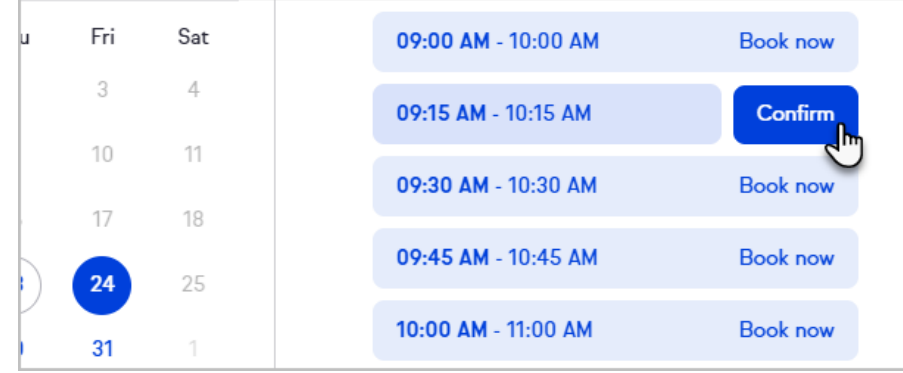

7. Choose to view your appointments, view the contact you just booked, or close the success window

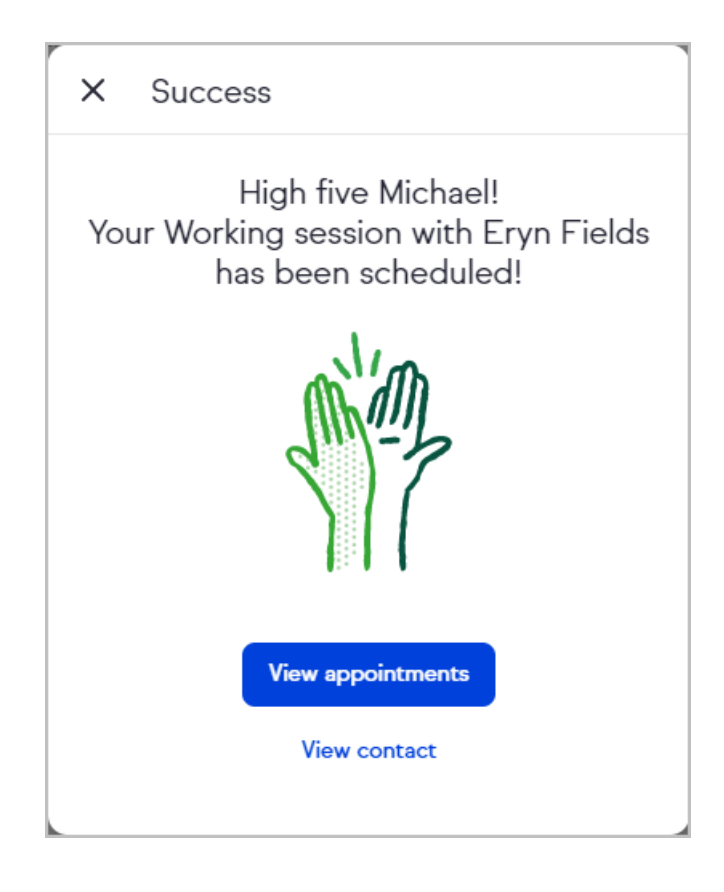